# **D-Link**

## *10/100 FAST ETHERNET NETWORK CAMERA*

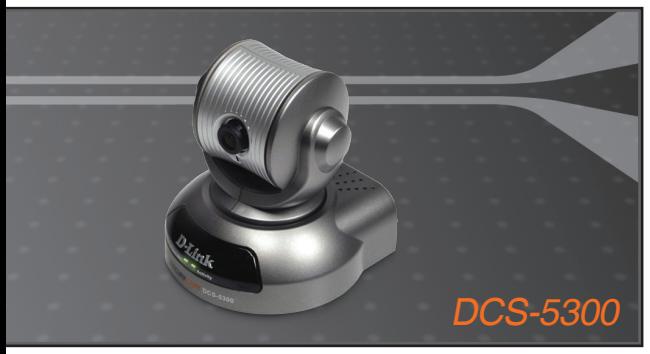

- Quick Installation Guide+
- Руководство по быстрой установке+
	- Guía de Instalación Rápida+
	- Guia de Instalação Rápida+
		- 快速安裝指南+
	- Petunjuk Pemasangan Cepat+

## **NETWORK CAMERA**

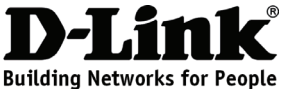

## **Quick Installation Guide DCS-5300**

Home Security Internet Camera with Pan/Tilt

# **Package Contents**

If any of the items are missing, please contact your reseller.

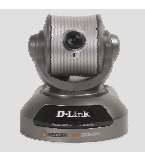

DCS-5300 Home Security Internet Camera with Pan/Tilt

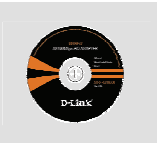

CD-ROM with Manual and **Software** 

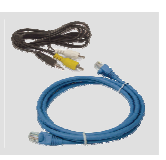

A/V Cable & Category 5 Ethernet Cable

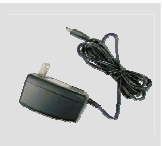

Power Adapter Camera Stand

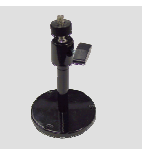

## **Hardware Installation**

### **Connect the Ethernet Cable**

Connect an Ethernet cable to the Ethernet connector located on the Internet Camera's back panel and attach it to the network.

### **Attach the External Power Supply**

Attach the external power supply to the DC power input connector located on the Internet Camera's back panel(labeled DC 12V) and connect it to an AC power outlet.

Both the red and green LEDs will flash alternately and only the red LED will remain lit. The green LED will not come on until you have configured your camera.

If you already connect your device correctly, please refer to the Manual in the CD for software utility installation step by step. You will install a software and use it to search and connect the camera.

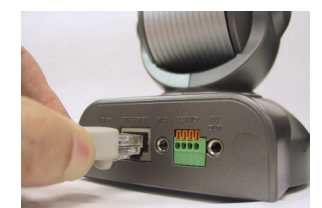

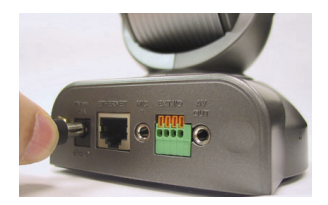

### **Q: What is the maximum number of users that can be allowed to access DCS-5300 simultaneously?**

**A:** The maximum number of users that can log onto the Internet Camera at the same time is 10. Please keep in mind the overall performance of the transmission speed will slow down when many users are logged on.

### **Q: Can the Internet Camera be used outdoors?**

**A:** The Internet Camera is not weatherproof. It needs to be equipped with a weatherproof case to be used outdoors and it is not recommended.

### **Q: Can the Internet Camera be installed and work if a firewall exists on the network?**

**A:** If a firewall exists on the network, port 80 is open for ordinary data communication. The DCS-5300 uses port 5001 for control and synchronization, port 5002 for streaming audio and port 5003 for streaming video. These ports (or the ports you specify from the Advanced Tab in the Configuration screen if you change the default ports) need to be opened on the firewall. See manual for more information.

### **Q: Why am I unable to access the DCS-5300 from a Web browser?**

**A:** If a router or firewall is used on the network, the correct ports for the DCS-5300 may not be configured on the router or firewall. To correct the problem, you need to determine if the DCS-5300 is behind a router or firewall and if the router or firewall is properly configured for the ports the DCS-5300 is using. Refer to manual help in opening the correct ports on a router or firewall for use with the DCS-5300.

(For further troubleshooting, please refer to the User manual on the CD ROM)

# **Technical Support**

You can find software updates and user documentation on the D-Link website.

## **Tech Support for customers in**

### **Australia:**

Tel: 1300-766-868 24/7(24Hrs, 7days a week) technical support http://www.dlink.com.au e-mail: support@dlink.com.au

### **India:**

Tel: 1800-222-002 9.00 AM to 9.00 PM. All days http://www.dlink.co.in/support/productsupport.aspx

### **Indonesia, Malaysia, Singapore and Thailand:**

Tel: +62-21-5731610 (Indonesia) Tel: 1800-882-880 (Malaysia) Tel: +65 66229355 (Singapore) Tel: +66-2-719-8978/9 (Thailand) 24/7, for English Support Only http://www.dlink.com.sg/support/ e-mail: support@dlink.com.sg

### **Korea:**

Tel: +82-2-2028-1815 Monday to Friday 9:00am to 6:00pm http://www.d-link.co.kr e-mail: arthur@d-link.co.kr

### **New Zealand:**

Tel: 0800-900-900 24/7(24Hrs, 7days a week) technical support http://www.dlink.co.nz e-mail: support@dlink.co.nz

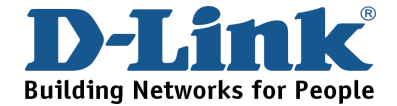

# **Technical Support**

You can find software updates and user documentation on the D-Link website. **Tech Support for customers in** 

### **Egypt:**

Tel: +202-2919035 or +202-2919047 Sunday to Thursday 9:00am to 5:00pm http://support.dlink-me.com Email: support.eg@dlink-me.com

#### **Iran:**

Te: +98-21-88880918,19 Saturday to Thursday 9:00am to 5:00pm http://support.dlink-me.com Email : support.ir@dlink-me.com & support@dlink.ir

#### **Israel:**

Magshimim 20 St., Matalon center, Petach Tikva, Israel 49348 Consumer support line: 03-9212886 Business support line: 03-9212608

#### **Pakistan:**

Tel: +92-21-4548158 or +92-21-4548310 Monday to Friday 10:00am to 6:00pm http://support.dlink-me.com E-mail: zkashif@dlink-me.com

#### **South Africa and Sub Sahara Region:**

Tel: +27-12-665-2165 08600 DLINK (for South Africa only) Monday to Friday 8:30am to 9:00pm South Africa Time http://www.d-link.co.za

#### **Turkey:**

Tel: +90-212-2895659 Monday to Friday 9:00am to 6:00pm http://www.dlink.com.tr e-mail: turkiye@dlink-me.com e-mail: support@d-link.co.za

### **U.A.E and North Africa:**

Tel: +971-4-4278127 (U.A.E) Sunday to Thursday 9.00AM to 6.00PM GMT+4 Web: http://www.dlink-me.com E-mail: support.me@dlink-me.com

### **Saudi ARABIA (KSA):**

Telephone : +966 01 217 0008 Facsimile : +966 01 217 0009 e-mail: Support.sa@dlink-me.com Saturday to Wednesday 9.30AM to 6.30PM Thursdays 9.30AM to 2.00 PM

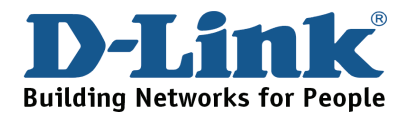

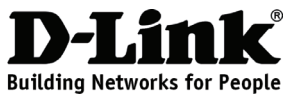

## **Руководство по быстрой установке DCS-5300**

Интернет-камера с приводом наклона и поворота для обеспечения безопасности дома

## **Комплект поставки**

Если что-либо из перечисленного отсутствует обратитесь, пожалуйста, к поставщику .

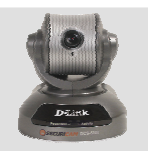

DCS-5300 Интернет-каме ра с приводом наклона и поворота

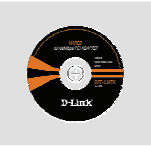

Компакт-диск с руководством пользователя и программным

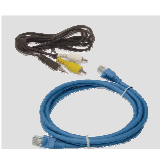

Кабели A/V и Ethernet 5 категории

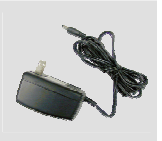

Адаптер питания

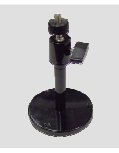

Стойка для камеры

# **Установка устройства**

обеспечением

### **Подключение кабеля Ethernet**

Подключите один конец кабеля Ethernet к разъему Ethernet, расположенному на задней панели Интернет-камеры и подключите его к сети.

### **Подключение внешнего источника питания**

Подключите один конец внешнего адаптера питания к разъему питания постоянного тока, расположенному на задней панели Интернет-камеры (обозначенного как DC 12V) и другой конец к розетке питания переменного тока.

Красный и зеленый индикаторы попеременно замигают и только красный индикатор останется гореть. Зеленый индикатор не будет гореть до тех пор, пока не закончится настройка камеры.

Для корректного подключения устройства, пожалуйста, обратитесь к руководству пользователя на компакт-диске для пошаговой установки утилиты. Установленное программное обеспечение будет использоваться для поиска камеры и подключения к ней.

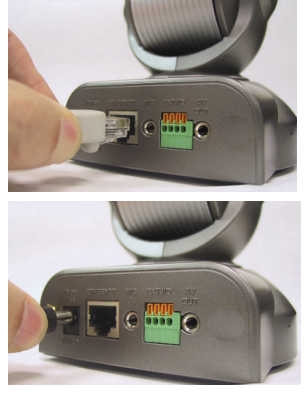

### **В: Каково максимальное количество пользователей, которые могут одновременно получить доступ к камере DCS-5300?**

**О:** Максимальное количество пользователей, которые могут одновременно зарегистрироваться на Интернет-камере - 10. При этом необходимо учитывать, что при одновременной регистрации на устройстве нескольких пользователей скорость передачи информации снизится для каждого пользователя.

### **В: Можно ли использовать Интернет-камеру вне помещений?**

**О:** Данная Интернет-камера не является всепогодной, поэтому для использования вне помещений необходимо поместить камеру в защитный кожух.

### **В: Возможна ли установка и корректная работа Интернет-камеры, если в сети имеется межсетевой экран?**

**О:** Если в сети установлен межсетевой экран, то для стандартного обмена данными открыт порт 80. DCS-5300 использует порт 5001 для управления и синхронизации, порт 5002 - для передачи потокового аудио и порт 5003 - для передачи потокового видео. Эти порты (или порты, которые были заданы во вкладке Advanced в окне Configuration, если порты по умолчанию были изменены) необходимо открыть на межсетевом экране. За подробной информацией обратитесь, пожалуйста, к руководству пользователя.

### **В: Почему не получается получить доступ к DCS-5300 через Web-браузер?**

**О:** Если в сети используется маршрутизатор или межсетевой экран, то порты, необходимые для работы DCS-5300, могут быть не настроены на межсетевом экране или маршрутизаторе. Для решения этой проблемы необходимо определить, находится ли DCS-5300 за межсетевым экраном или маршрутизатором, а также настроены ли соответствующим образом используемые DCS-5300 порты. За информацией по открытию портов на маршрутизаторе или межсетевом экране для DCS-5300 обратитесь, пожалуйста, к руководству пользователя.

(В случае появления других проблем, пожалуйста, обратитесь к руководству пользователя на компакт-диске).

# **Notes**

## **Техническая поддержка**

Обновления программного обеспечения и документация доступны на Интернет-сайте D-Link.

D-Link предоставляет бесплатную поддержку для клиентов в течение гарантийного срока.

Клиенты могут обратиться в группу технической поддержки D-Link по телефону или через Интернет.

> **Техническая поддержка D-Link:** +7(495) 744-00-99

**Техническая поддержка через Интернет** http://www.dlink.ru e-mail: support@dlink.ru

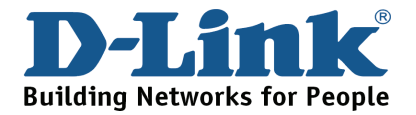

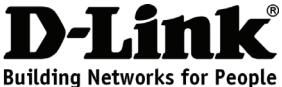

# **Guía de Instalación Rápida DCS-5300**

Cámara Internet de Seguridad para el Hogar con Pan/Tilt

## **Contenidos del Paquete**

Si alguno de los ítems no se encuentra, por favor contacte a su distribuidor.

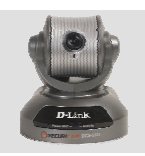

DCS-5300 Cámara Internet de Seguridad para el hogar con Pan/Tilt

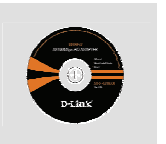

CD-ROM con Manual y Software

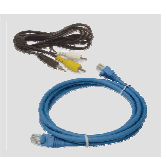

Cable A/V y Cable Ethernet Categoría 5.

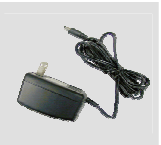

Adaptador de Energía

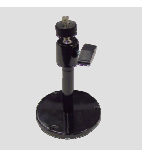

Soporte de la Cámara

## **Instalación del Hardware**

### **Conecte el Cable de Ethernet**

Conecte un cable Ethernet al conector Ethernet ubicado en el panel trasero de la Cámara de Internet y asegúrela a la red.

### **Asegure el suministro Externo de Energía**

Asegure el suministro externo de Energía a la entrada de Energía CD localizado en el panel trasero de la cámara (CD 12V) y conéctelo a una toma de energía eléctrica.

Tanto el LED rojo como el verde se encenderán alternadamente y solo el LED rojo se mantendrá encendido. El LED verde no se encenderá hasta que usted haya configurado su cámara.

Si usted ha conectado su dispositivo correctamente, refiérase al manual en el CD para las utilidades de instalación del software paso a paso. Usted deberá instalar un software que utilizará para buscar y configurar la cámara.

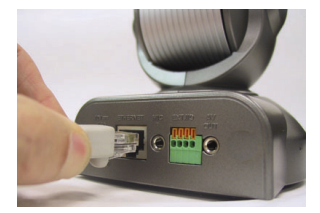

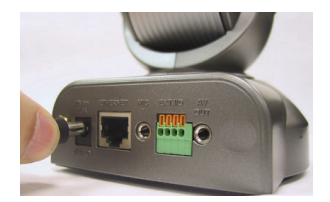

### **P: ¿Cuál es el número máximo de usuarios habilitados para utilizar la DCS-5300 de manera simultánea?**

**R:** El número máximo de usuarios que pueden ingresar a la cámara de Internet al mismo tiempo es 10. Tenga en cuenta que el rendimiento total de la velocidad de transmisión disminuirá en la medida en que muchos usuarios se conecten.

### **P: ¿Puede la cámara ser utilizada en exterior?**

**R:** La DCS-5300 no es impermeable, necesita estar equipada con un protector impermeable para ser utilizada en exteriores.

### **P: ¿Puede la cámara DCS-5300 ser instalada y trabajar si un firewall existe en la red?**

**R:** Si existe un firewall en la red, el puerto 80 debe ser abierto para la comunicación ordinaria de datos. La DCS-5300 utiliza el puerto 5001 para control y sincronización, el puerto 5002 para flujo de audio y el puerto 5003 para flujo de video. Estos puertos (o los puertos que usted especifique si cambia la configuración de los predeterminados desde Advanced Tab en la ventana de Configuration) necesitan ser abiertos en el firewall. Diríjase al manual para mayor información.

### **P: ¿Por qué estoy inhabilitado para acceder a la DCS-5300 desde un browser Web?**

**R:** Si un router o firewall es utilizado en la red, el Puerto correcto del DCS-5300 puede no estar configurado en el router o firewall. Para corregir el problema, usted necesita determinar si lal DCS-5300 se encuentra detrás del router o firewall y estos tienen abiertos correctamente los puertos que la DCS-5300 está utilizando. Refiérase al manual de ayuda en la apertura de puertos correctos en un router o firewall para utilizar el DCS-5300.

(En el Manual del usuario, incluido en el CD-ROM, encontrará solución a otros problemas.)

# **Notes**

# **SOPORTE TÉCNICO**

Usted puede encontrar actualizaciones de softwares o firmwares y documentación para usuarios a través de nuestro sitio www.dlinkla.com

### **SOPORTE TÉCNICO PARA USUARIOS EN LATINO AMERICA**

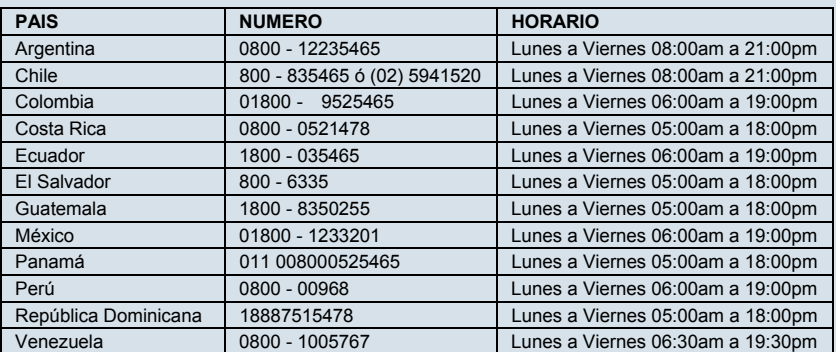

Soporte técnico a través de los siguientes teléfonos de D-Link

### **Soporte Técnico de D-Link a través de Internet**

www.dlinkla.com e-mail: soporte@dlinkla.com & consultas@dlinkla.com

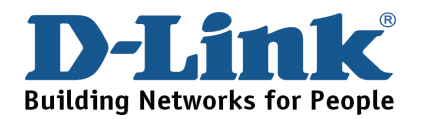

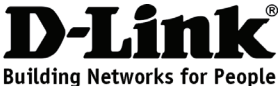

# **Guia de Instalação Rápida DCS-5300**

Webcam de Segurança Residencial com Controle de Giro e Inclinação (Pan/Tilt)

# **Conteúdo da Embalagem**

Se qualquer dos itens acima estiver faltando, favor contatar o seu revendedor.

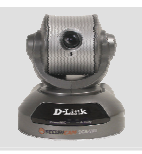

DCS-5300 Webcam de Segurança Residencial com Controle de Giro e Inclinação

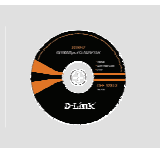

CD-ROM com Manual e Software

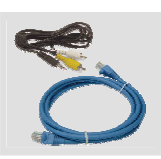

Cabo A/V e Cabo Ethernet Categoria 5

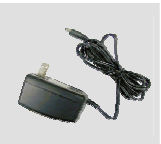

Adaptador de alimentação

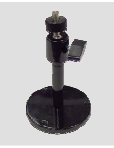

Suporte de Câmera

## (Pan/Tilt) **Instalação do Hardware**

### **Conecte o Cabo Ethernet**

Conecte um cabo Ethernet ao conector de cabo Ethernet localizado no painel traseiro da Webcam e conecte-o à rede.

### **Conecte a Fonte de Alimentação Externa**

Conecte a fonte de alimentação externa ao conector de entrada de energia DC localizado no painel traseiro da Webcam (rotulado DC 12V) e conecte-o a uma tomada AC.

Os LEDs vermelho e verde irão piscar alternadamente e somente o LED vermelho permanecerá aceso. O LED verde não se iluminará até que você configure a sua câmera.

Se você já conectou o seu dispositivo corretamente, favor consultar o Manual no CD para a instalação passo a passo do software utilitário. Você vai instalar um software e utilizá-lo para procurar e conectar a câmera.

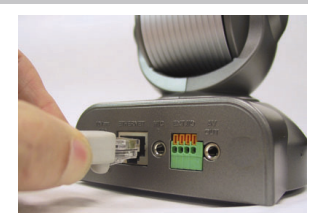

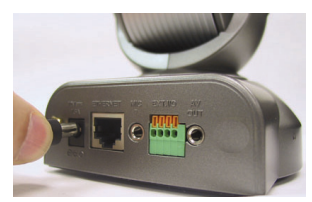

### **P: Qual é o número máximo de usuários que podem acessar a câmera DCS-5300 simultaneamente?**

**R:** O número máximo de usuários que podem se conectar à Webcam ao mesmo tempo é 10. Favor levar em conta que o desempenho global da velocidade de transmissão vai cair quando muitos usuários estão conectados.

### **P: A Webcam pode ser utilizada externamente?**

**R:** A Webcam não é a prova de intempéries. Ela precisa estar equipada com uma proteção a prova de intempéries e isso não é recomendado.

### **P: A Webcam pode ser instalada e funcionar se houver um firewall na rede?**

**R:** Se existir um firewall na rede, a porta 80 está aberta para comunicação comum de dados. A Webcam DCS-5300 utiliza a porta 5001 para controle e sincronização, a porta 5002 para streaming audio e a porta 5003 para streaming video. Essas portas (ou as portas que você especifica na Guia Advanced na tela de Configuração se mudar as portas padrão) precisar estar abertas no firewall. Consulte o manual para maiores informações.

### **P: Por que não consigo acessar a Webcam DCS-5300 de um navegador web?**

**R:** Se um roteador um firewall for utilizado na rede, as portas corretas para a Webcam DCS-5300 talvez não possam ser configuradas no roteador ou firewall. Para solucionar o problema, você precisa determinar se a Webcam DCS-5300 está por trás de um roteador ou firewall e se o roteador ou firewall está configurado adequadamente para as portas que a DCS-5300 está utilizando. Consulte a ajuda do manual sobre como abrir as portas corretas em um roteador ou firewall para utilização com a Webcam DCS-5300.

(Para outras resoluções de problemas, consulte o Manual do utilizador no CD ROM)

# **Notes**

## **Suporte Técnico**

Você pode encontrar atualizações de software e documentação de usuário no site da D-Link Brasil.

A D-Link fornece suporte técnico gratuito para clientes no Brasil durante o período de vigência da garantia deste produto.

## **Suporte Técnico para clientes no Brasil:**

## **Horários de atendimento:**

Segunda à Sexta-feira, das 8:00h às 21:00h, Sábado, das 8:00h às 20:00h

Website para suporte: www.dlink.com.br/suporte

e-mail: suporte@dlink.com.br

### **Telefones para contato:**

Clientes de São Paulo: 2185-9301 Clientes das demais regiões: 0800 70-24-104

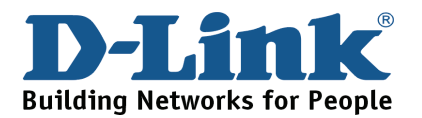

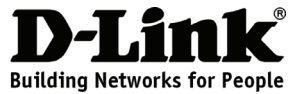

# 快速安裝手冊

## DCS-5300

家庭安全網路攝影機 具備可動式鏡頭

包裝內容

假如有缺少任何配件請與您購買的經銷商聯繫。

與軟體

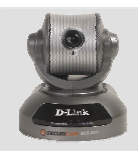

DCS-5300 有線網路攝影 機具備可動式 鏡頭

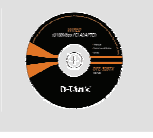

光碟內含手冊

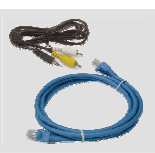

A/V線&乙太網 路線 (CAT5 UTP)

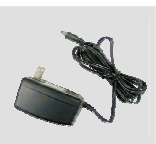

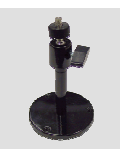

電源供應器 攝影機腳架

# 硬體安裝

### 連接乙太網路線

將乙太網路線安裝於網路攝影機背板之網路插座,並將網路線的另一 端連接上網路。

### 連接外接式電源供應器

將外接式電源供應器直流DC端連接於網路攝影機背板的電源插座(標 示DC 12V)。再將交流AC端插頭連接至電源插座。

設備紅色與綠色狀態指示燈號會交替閃爍,最後僅剩下紅色燈號。綠 色的指示燈號會直到您完成您網路攝影機的組態設定才會閃爍。

假如您已正確的完成設備的連線,請參考光碟中手冊說明關於設定軟 體程式的安裝步驟。您將會安裝設定程式軟體並且連線到您的網路攝 影機。

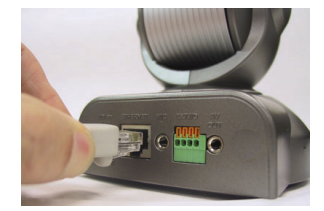

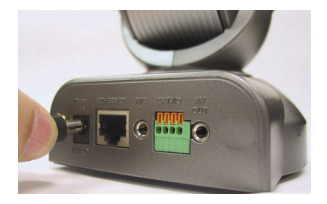

## 常見問題

### Q: 請問DCS-5300同一個時間可以允許幾個使用者一起觀看影像?

A: DCS-5300最多可支援10個使用者同時登入並觀看網路攝影機的影像。請注意,當多個人同 時觀看攝影機的影像時可能造成影像的傳輸速率與品質降低。

### Q: 請問網路攝影機可以安裝在室外嗎?

A: 網路攝影機本身不具備防水功能。您必須額外購買網路攝影機的防水外罩才可以將設備置 放於戶外環境。

### Q: 請問網路攝影機可以安裝於防火牆的後端嗎?

A: 假如您的現存環境具備防火牆,port 80 為提供一般的網頁連線。DCS-5300 使用port 5001 控制網路攝影機,port 5002 作為傳輸聲音與 port 5003 作為傳輸串流影像。您必須在防 火牆的設定中開啟這些服務埠,您也可以透過網路攝影機的設定網頁修改對應的服務埠, 詳細的說明請參考產品操作手冊。

### Q: 為何我無法透過網頁瀏覽器存取DCS-5300?

A: 假如您的網路具備寬頻路由器或是防火牆,針對DCS-5300所需對應的服務埠可能沒有預先 設定於寬頻路由器或是防火牆。若要解決這個問題,您必須先決定DCS-5300是否確定要架 設於寬頻路由器或是防火牆的後端,若是確定還必須確認可提供設定DCS-5300所必須對應 的服務埠。關於如何設定正確的服務埠到您的寬頻路由器或是防火牆請參考DCS-5300之產 品操作手冊。

(相關故障排除請參考光碟內之使用者操作手冊)

## **Notes**

## **D-Link** 友訊科技 台灣分公司 技術支援資訊

如果您還有任何本使用手冊無法協助您解決的產品相關問題,台灣 地區用戶可以透過我們的網站、電子郵件或電話等方式與D-Link台灣 地區技術支援工程師聯絡。

### **D-Link** 免付費技術諮詢專線

0800-002-615 服務時間: 调一至调五, 早上9:00到晚上9:00 (不含周六、日及國定假日)

> 網 站:http://www.dlink.com.tw 電子郵件: dssqa\_service@dlink.com.tw

### 如果您是台灣地區以外的用戶,請參考D-Link網站 全球各地 分公司的聯絡資訊以取得相關支援服務。

產品保固期限、台灣區維修據點查詢,請參考以下網頁說明: http://www.dlink.com.tw

產品維修:

使用者可直接送至全省聯強直營維修站或請洽您的原購買經銷商。

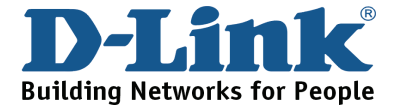

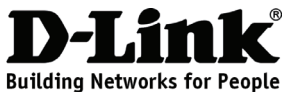

## **Petunjuk Pemasangan Cepat DCS-5300**

Kamera Internet untuk Keamanan Rumah dengan Pan/Tilt

## **Isi Paket**

Jika isi paket tidak lengkap, harap hubungi penjual.

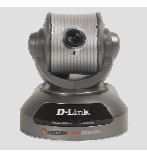

DCS-5300 Kamera Internet untuk Keamanan Rumah dengan Pan/Tilt

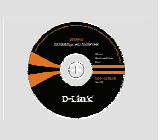

CD-ROM dengan Manual dan Perangkat Lunak

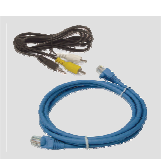

Kabel A/V & Kabel Ethernet Category 5

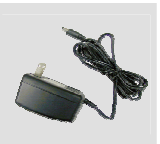

Power Adapter Kaki Kamera

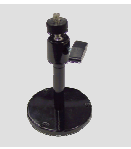

## **Pemasangan Perangkat Keras**

### **Menghubungkan Kabel Ethernet**

Pasang kabel Ethernet ke port Ethernet yang berada di belakang Kamera, dan pasang ke jaringan.

### **Memasang Power Supply**

Pasang power supply ke konektor input DC yang berada di belakang Kamera (ada tulisan DC 12V) dan hubungkan ke stopkontak listrik.

LED berwarna merah dan hijau akan hidup bergantian dan hanya LED merah yang tetap hidup. LED hijau tidak akan hidup sampai kamera selesai diatur.

Jika kamera sudah terpasang dengan benar, silahkan membaca manual dalam CD untuk melakukan instalasi perangkat lunak. Perangkat lunak ini akan digunakan untuk menghubungkan kamera.

### **T: Berapakah jumlah maksimum pengguna yang dapat meng-akses DCS-5300 secara bersamaan?**

**J:** Jumlah maksimum pengguna yang dapat log on ke kamera secara bersamaan adalah 10. Harap diingat bahwa kinerja dari kecepatan transmisi akan berkurang jika semakin banyak pengguna yang log on secara bersamaan.

### **T: Apakah Kamera Internet ini dapat digunakan di luar ruangan?**

**J:** Kamera Internet ini tidak weatherproof. Jika ingin digunakan di luar ruangan, harus menggunakan casing weatherproof tapi hal tersebut tidak disarankan untuk dilakukan.

### **T: Apakah Kamera Internet ini dapat dipasang dan bekerja jika ada firewall pada jaringan?**

**J:** Jika ada firewall pada jaringan, port 80 dibuka untuk komunikasi data biasa. DCS-5300 menggunakan port 5001 untuk control dan synchronization, port 5002 untuk streaming audio dan port 5003 untuk streaming video. Port-port tersebut (atau port-port yang anda tentukan sendiri jika tidak menggunakan port-port default) harus dibuka pada firewall. Lihat manual untuk keterangan lebih lengkap.

### **T: Mengapa saya tidak bisa meng-akses DCS-5300 dari Web browser?**

**J:** Jika sebuah router atau firewall digunakan dalam jaringan, kemungkinan port-port yang digunakan oleh DCS-5300 tidak diatur dengan benar pada router atau firewall tersebut. Untuk memperbaikinya, periksa apakah DCS-5300 berada di belakang router atau firewall dan apakah rouer atau firewall tersebut sudah diatur dengan benar sesuai dengan port-port yang digunakan DCS-5300. Lihat manual untuk bantuan mengenai port-port yang harus dibuka pada router atau firewall.

(Untuk mengatasi masalah lebih lanjut, silahkan membaca User manual di dalam CD ROM)

# **Dukungan Teknis**

Update perangkat lunak dan dokumentasi pengguna dapat diperoleh pada situs web D-Link.

**Dukungan Teknis untuk pelanggan:**

**Dukungan Teknis D-Link melalui telepon:**  Tel: +62-21-5731610

### **Dukungan Teknis D-Link melalui Internet:**

Email : support@dlink.co.id Website : http://support.dlink.co.id

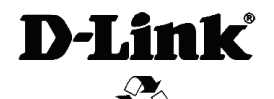

Ver. 3.00 (I) 2008/12/22 620010202G